## Combo Statement Style Alternate 3

Last Modified on 11/04/2024 1:26 pm CST

The *Alt3* style is most like the Standard Combo Statement with Condensed Headers but includes a Cover Page. This style was designed to meet specific company needs and federal guidelines for Consumer Statements.

## Setup

Combo Statement Style Alternate 3 is available in the*Statement Defaults* section found on the *A/R* tab at *Accounting / Setup / Preferences*.

1. Select *Alternate 3* in the *Combo Statement* drop-down.

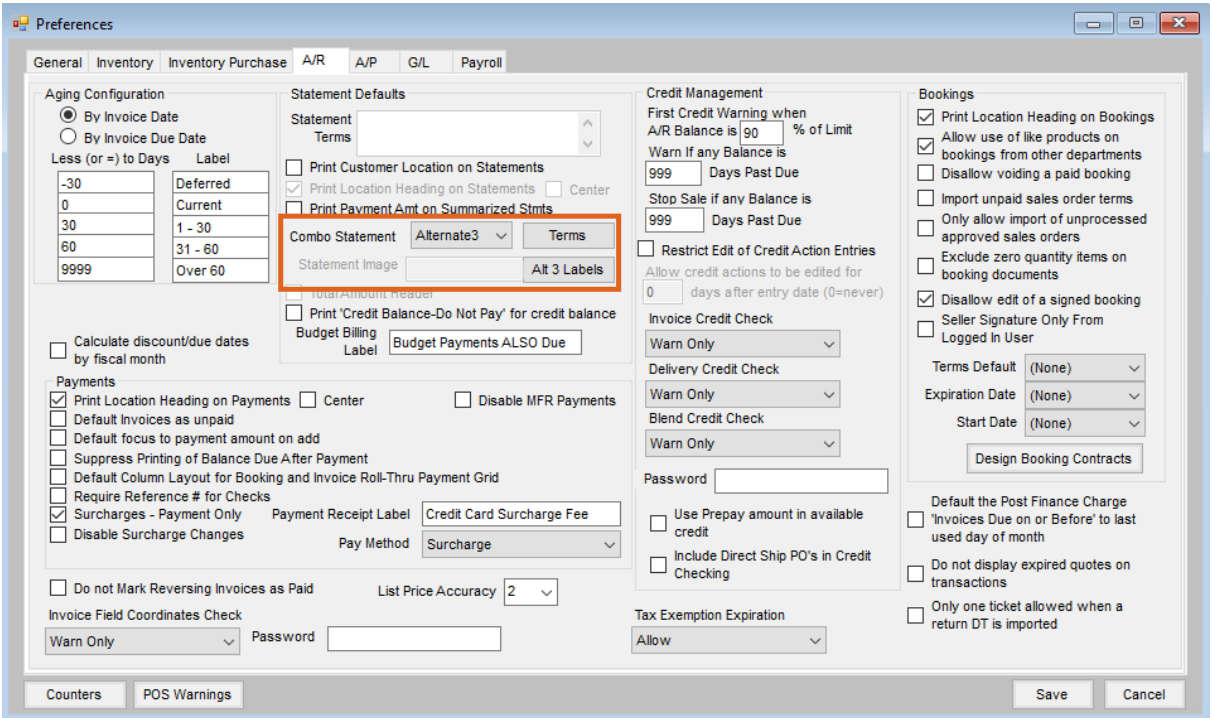

2. Select **Terms** to open the *Terms for Alternate 3 Format*window. Optionally, enter Terms to print on the

Statement and select **Save.**

**Note:** Terms will print on the Statement, as shown below.

3. Select **Alt 3 Labels** to edit the wording for the labels numbered 1 - 5, as shown below.

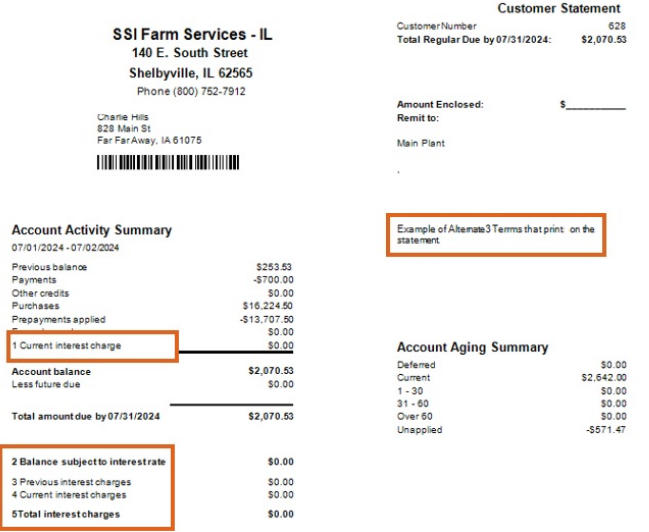

After the Alternate 3 style has been selected, navigate to *Accounting Reports / Accounts Receivable / A/R Status / Combo Statement*. In the middle section towards the bottom of the window, select **Setup**.

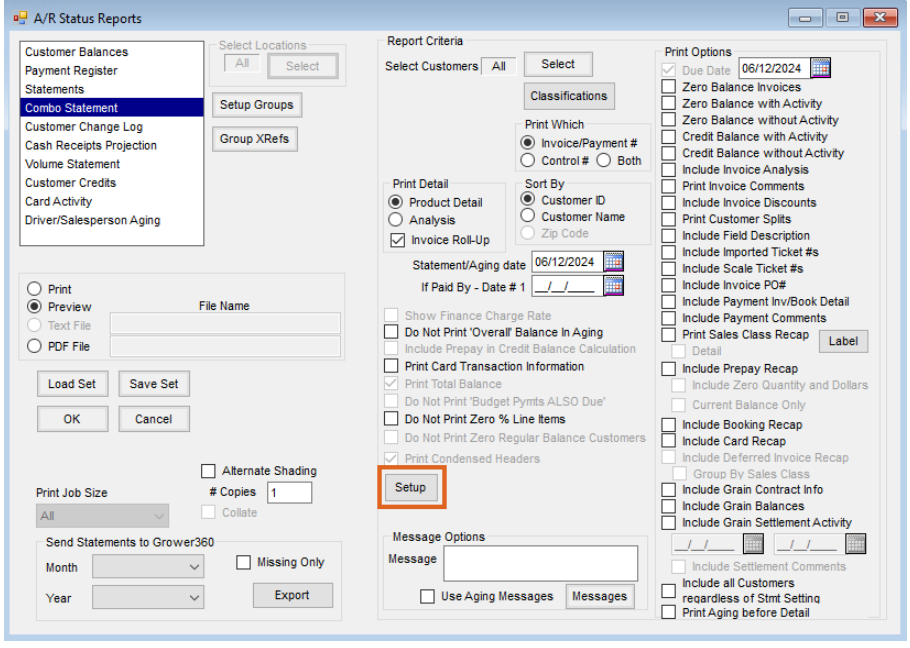

1. In the *Setup Combo Statement* window, set the *Start Date* for the Statement.

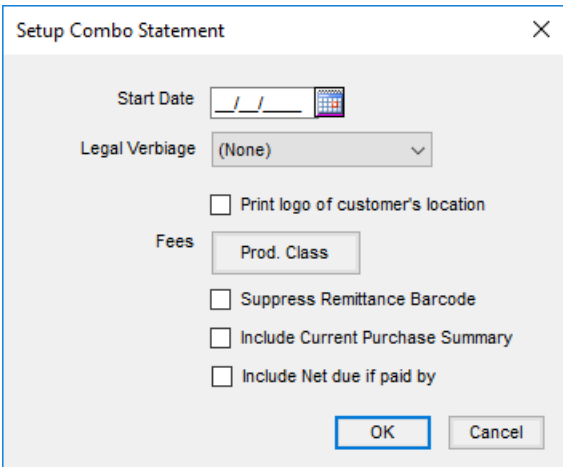

2. Select the *Legal Verbiage* from the drop-down.

**Note:** *Legal Verbiage* will print at the end of the Statement and is set up at*Accounting / Setup / A/R / Legal Verbiage for Statements* by selecting **Add**. Key in a*Name* and, in the area below the*Name* field, type the legal verbiage. Optionally highlight text and select **Font**to choose the *Font*, *Font Style*, *Size*, *Effects*, and *Script*. Alternatively, text can be copied and pasted into the field. If opting to copy and paste, formatting from the copied source will carry over. When finished, select **Save**.

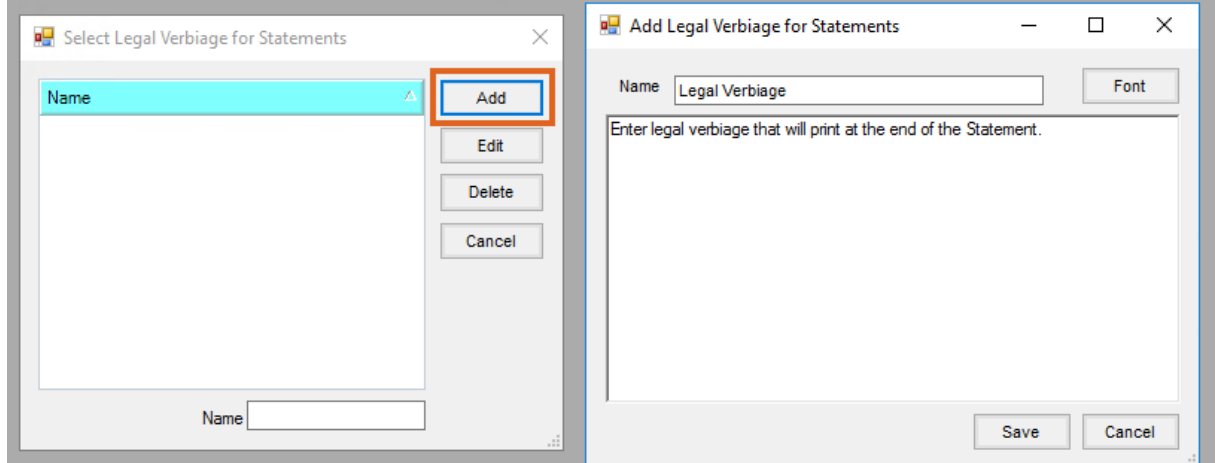

- 3. In the *Setup Combo Statement* window, optionally mark *Print logo of customer's location* to print the logo from the Customer's Location rather than the Location logged into when creating the Statement.
- 4. Optionally, select**Prod. Class** to open the *Classifications* window. Double-click the *<Classifications>* heading to open the *Select Product Classification Window* and choose any applicable Classification(s) and select**Done**. These Classifications will appear in the *Classifications* window.

**Note:** Classifications could include Products like*NSF charges*, *Late Fees*, *Warehouse Storage*, etc. depending on the company's definition of Fees.

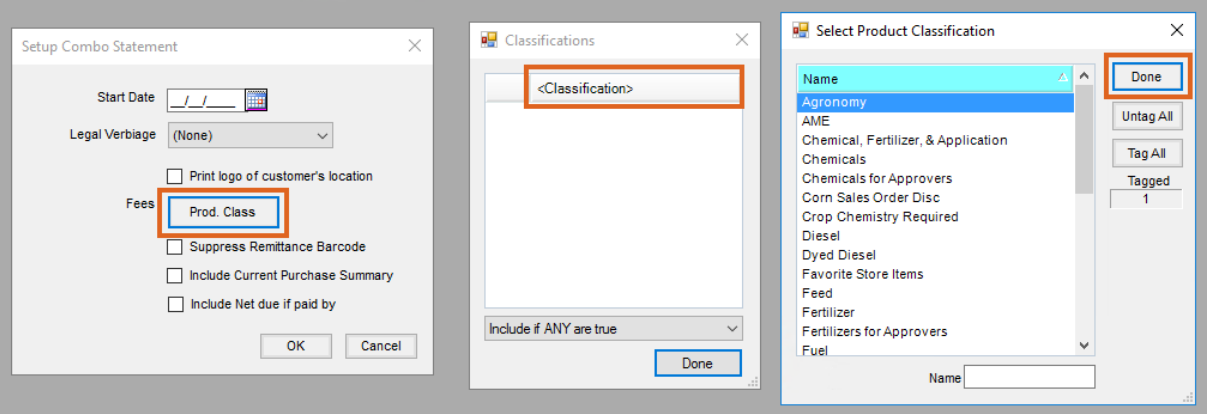

- 5. Expand the drop-down menu and choose from *Include if ANY are true*, *Include if ALL are true*, *Include if ANY are false*, and *Include if ALL are false* then choose**Done**.
- 6. **Prod. Class**will display red if Classifications have been chosen.
- 7. Optionally select any combination of the checkboxes to*Suppress Remittance Barcode*, *Include Current Purchase Summary*, and/or *Include Net due if paid by*.
	- If *Suppress Remittance Barcode* is selected, the remittance barcode will not print on the Statement. **Note:** This bar code is the Customer ID and can be scanned when adding a Payment on Account in Agvance to select that Customer. The *Select Customer* window must be sorted by Cust ID and the cursor needs to be in the Cust ID field at the bottom. On the *Filter*tab, the *Location* needs to be set to *All*. If it is not and the Customer is from a Location other than the one selected on the *Filter*tab, a different Customer may be selected with a similar ID.
	- If *Include* C*urrent Purchase Summary* is selected, the purchase summary will display on the cover page of the statement. This includes a Sales Group recap of the Invoices for the Customer for the current fiscal month. The Department Sales Class is used to group dollar amounts.
	- The *Include Net due if paid by* option will print the net due in the Statement header return label as well as on the cover page.
- 8. Choose **OK**.
- 9. Select any other applicable criteria on the *A/R Status Reports*window and select**OK**.

**Note:** If using the *Save Set* feature, an *Alt 3 Save Set* should not overwrite a *non-Alt 3 Save Set* and vice versa.

## Report Printout

The *Alt3* style is most like the Standard Combo Statement with condensed headers but includes a cover page.

## Page 1 **Customer Statement** Customer Number 628 **SSI Farm Services - IL** Total Regular Due by 07/31/2024: \$2,070.53 140 E. South Street Shelbyville, IL 62565 Phone (800) 752-7912 **Amount Enclosed:** ¢. Charlie Hills **Remit for** 828 Main St Far Far Away, IA 61075 Main Plant **Account Activity Summary** Example of Alternate3 Terms that prints on the statement. 07/01/2024 - 06/30/2024 Previous balance \$253.53  $$70000$ Payments Other credits \$0.00 Purchases \$16,224.50 Prepayments applied \$13,707.50 Fees charged \$0.00 Current interest charge \$0.00 **Account Aging Summary** Deferred \$0.00 \$2,070.53 **Account balance** Current \$2,642.00 Less future due \$0.00  $1 - 30$ \$0.00  $31 - 60$ \$0.00 \$2,070.53 Total amount due by 07/31/2024 Over 60 \$0.00 Unapplied  $-5571.47$ **Balance subject to interest rate** \$0.00 Previous interest charges \$0.00 Current interest charges \$0.00

\$0.00 **Total interest charges Prepay Summary** Previous prepay balance \$125.00 Prepay received \$50,272.50 Prepay applied -\$13,707.50 \$36,690.00 Prepay balance **Budget Billing Summary**  $$19600$ 

**Remittance Stub** – The top section of the cover page can be used as a remittance stub.

**Top Left Side**

**Budget balance** 

- The logo prints in the top left if *Print logo of customer's location* is selected in the Combo Statement report criteria under **Setup** rather than the global location.
- If no logo exists at *Setup / Location Preferences* on the *Logo* tab, the Location address of the logged in Location or the Statement preference to print a Location address rather than the Customer's Location.
- The Customer name and address are printed below the logo in Arial with a font size of 9 pt.
- o The Customer bar code prints below the Customer name and address.

**Note:** This bar code is the Customer ID and can be scanned when adding a Payment on Account in Agvance to select that Customer. The *Select Customer* window must be sorted by Cust ID and the cursor needs to be in the *Cust ID* field at the bottom. On the *Filter*tab, the *Location* needs to be set to *All*. If it is not and the Customer is from a Location other than the one selected on the *Filter*tab, a different Customer may be selected with a similar ID.

- **Top Right Side**
	- The page number, *Customer Statement*label, and Customer ID display.
	- **Total Regular Due** The total Regular balance due by that date excluding Deferred and Budget balances.
	- **Budget Amount Due by** This uses the Budget Billing label from *Accounting / Setup / Preferences / A/R*. No label is printed if the customer has no Budget Balance due.
	- **Total Due by** The total of Regular and Budget balances. This line will not print if there is no Budget amount due (if the label from Budget Amount Due did not print).
	- An area to indicate the *Amount Enclosed* and the *Remit To* information is displayed. The Location name and address are printed below the Remit To label. This follows the Statement preference to print the logo of the Customer's Location rather than Location logged into when Statements are generated. Location information is printed based on that setting. The Location's Remit To address is used if populated. If not, the Location address from the Location *Profile* tab is used.
- **Account Activity Summary**
	- **Dates** The first date comes from Combo Statement report criteria by entering a *Start Date* after selecting **Setup.** The second date comes from the *Statement/Aging* date in the Combo Statement report criteria.
	- **Previous Balance** The Customer's prior month ending Regular balance.
	- **Payments** The total of payments made on the Regular balance for the current fiscal month.
	- **Other Credit** The total current fiscal month Invoices where the overall total is a credit amount.
	- **Purchases** This includes current fiscal month Invoices excluding the most recent Finance Charge Invoice and Fee Charges.
	- **Prepayments Applied** Prepay amount used on Invoices in the current fiscal month.
	- **Fees Charged** The total of Products purchased in the current fiscal month based on*Fees* and *Product Classification* on the Combo Statement report criteria under **Setup**. **Note:** The Classification is optional and could include Products like*NSF charges*, *Late Fees*, *Warehouse Storage*, etc. This depends on the company's definition of Fees.
	- **Current Interest Charge** The most recent Finance Charge Invoice in the current month. **Note:** If Finance Charges are posted more than one time during the month, only the most recent based on transaction date and time is included here. The first Finance Charge Invoice would be included in **Purchases**
	- **Account Balance** The sum of *Previous Balance, Payments, Other Credit, Purchases, Prepayments Applied, Fees Charged,* and *Current Interest Charge.*
	- **Less Future Due** The sum of Invoices due after the Due Date from the Combo Statement report criteria.
	- **Level Pay Due** The sum of all unpaid Budget Memo Invoices. The Budget Billing Label is printed from

*Accounting / Setup / Preferences / A/R*. The label does not print if the customer has no Budget billing.

- **Total Amount due by XXXX** The sum of the *Account Balance, Less Future Due,* and *Level Pay Due* fields.
- **Balance subject to Interest charges** The amount that is displayed is the balance when the current month Finance Charge Invoice was posted.
- **Previous Interest Charges** Sum of unpaid Finance Charge Invoices from prior months.
- **Current Interest Charge** The unpaid Finance Charge Invoice from the current fiscal month. **Note:** If Finance Charges are posted more than once during the month, only the newest Invoice's unpaid amount is displayed here. This is based on the transaction date and time of the Invoice.
- **Total Interest Charges** Sum of the*PreviousInterest Charges* and *Current Interest Charges.*
- **Prepay Summary**
	- **Previous Prepay Balance** The Prepay Balance from the end of the prior fiscal month.
	- **Prepay Received** The total of new Prepay received in the current fiscal month.
	- **Prepay Applied** The total of Prepay money applied to current month Invoices.
	- **Prepay Balance** Sum of*Previous Prepay Balance* and *Prepay Received* minus *Prepay Applied*.
- **Budget Billing Summary**
	- **Budget Balance** The current Budget Balance. This section does not print if there is no Budget Balance.
		- If the current balance displays in Agvance as a negative, Budget Billing payments have not kept up with Budget Invoices. The balance on the Statement should be a positive amount.
		- If the current balance displays as a positive in Agvance, Budget Billing payments have exceeded Budget Invoices. The balance on the Statement should be a negative amount.
	- **Statement Terms** Prints across the right side of the Cover Page directly below the Remittance Stub and are set up in the *Statement Defaults* section on the *A/R* tab at *Accounting / Setup / Preferences*. A **Terms** selection is enabled to enter terms. *Old* Statement Terms are not used.
- **Account Aging Summary** Prints the aging buckets and corresponding balance in each bucket.
	- **Future Due Summary** This label follows the company setting in the *Aging Configuration* section on the *A/R* tab at *Accounting / Setup / Preferences*. If this setting is blank,*Future Due Summary* is printed. A list of future due dates will print, based on Invoice due date, and the unpaid portion of those future due Invoices. This section does not print if there are no future due Invoices.
		- Seven lines with dates and unpaid portion totals of the Invoices due on those dates are printed.
		- If not all dates fit in the seven lines, an 8th*Additional Dates*line is printed and the total unpaid portion of Invoices due on the rest of the future dates.
- **Terms and Conditions** These optionally print at the end of the statement and are set up at*Accounting / Setup / A/R / Legal Verbiage for Statements*.